# **Smartphones & Tablets | Windows™ How can I reset my Cesium tablet ?**

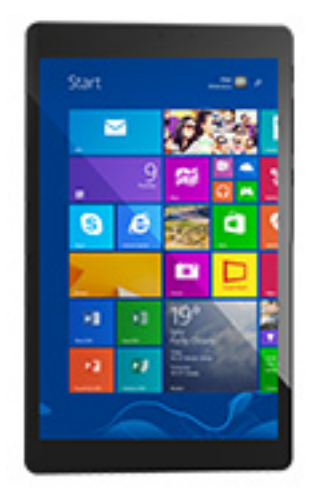

 **We recommend to use this procedure for all the locked devices that can't be unlocked, all the devices that do not boot and all the devices that encounter a software malfunctioning. You will restore the device to its default settings and erase the internal storage. Before restoring the device, save your data and charge fully the device's battery.**

**Caution:** if you reset your tablet without activating the Office license, you will lose the free license that was included with your device. You will need then to purchase a new license to use Office. So make sure to activate the provided license before you start resetting the device.

#### 1. If you can't access the Windows® interface

- a. Press the ON/OFF button to turn on your device.
- b. If you have locked your device with a password, type in the password to unlock.
- c. On the tablet's homescreen, slide your finger to the left from the right edge of the screen.
- d. Select "Settings", then "Modify the PC settings".

#### **Smartphones & Tablets | Windows™**

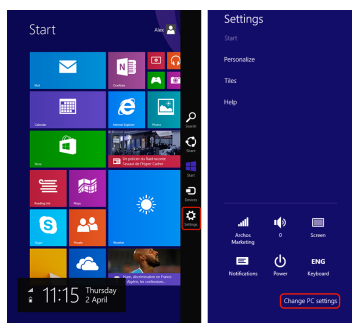

e. In the "PC settings" page, select "Update & recovery", then select

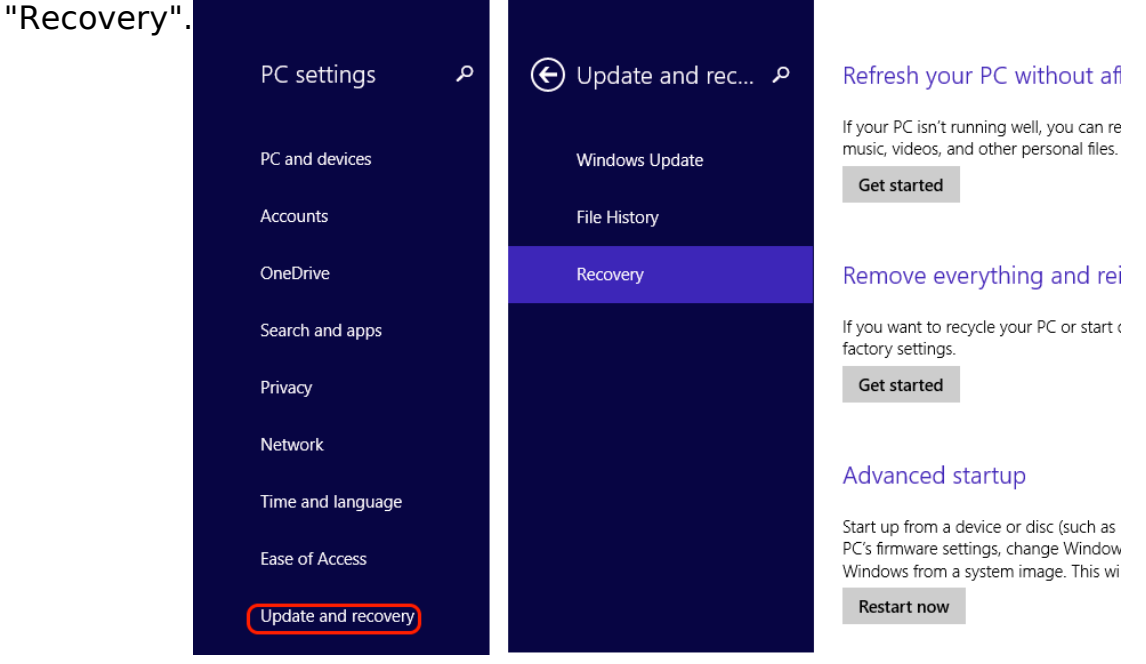

**If your device doesn't function properly, you can update it without erasing your photos, your music, your vids or other personal files:** Select "Start" to update your tablet without damaging your files.

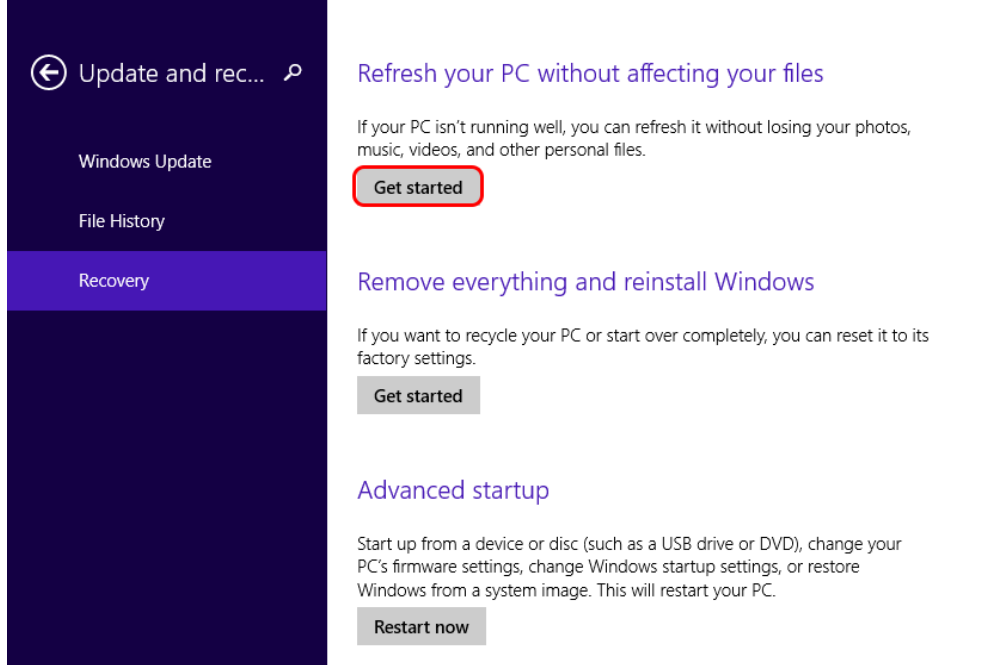

**If you want to clean up totally your tablet or refurbish it, you can restore it to its default settings:** Select "Start" to delete

Page 2 / 4

**(c) 2024 ARCHOS <noreply@archos.com> | 2024-04-26 23:02**

[URL: http://faq.archos.com//index.php?action=artikel&cat=1&id=383&artlang=en](http://faq.archos.com//index.php?action=artikel&cat=1&id=383&artlang=en)

## **Smartphones & Tablets | Windows™**

Windows and reinstall it.

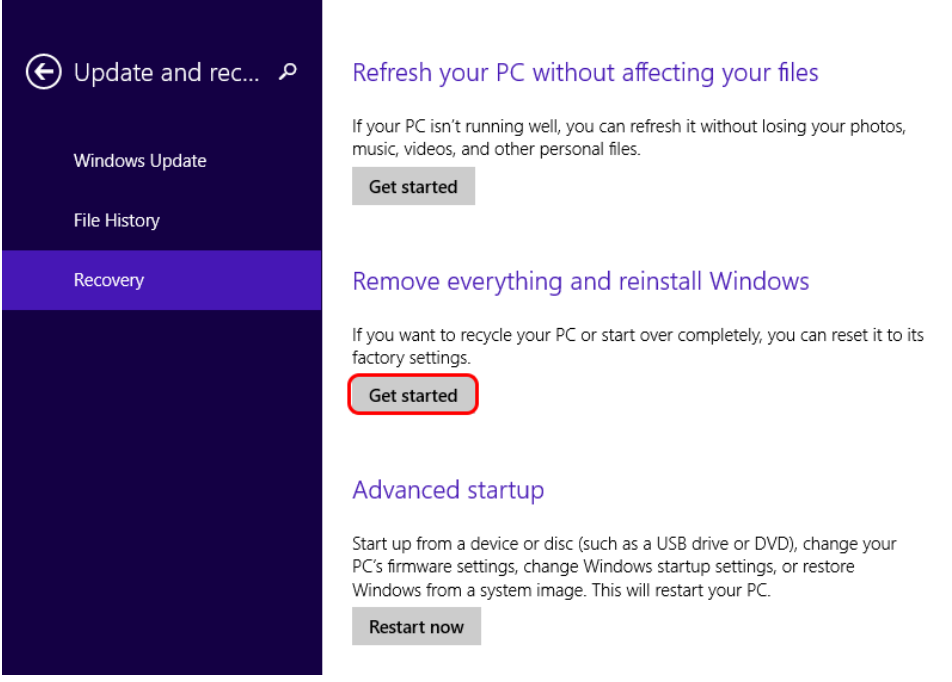

2. If you can't access the Windows® interface

#### **This procedure will remove all your data, and also the free Office 365 license**

- a. Turn off your tablet by holding the ON/OFF button Wait 30 seconds until the device is completely turned off.
- b. Hold the Volume and press the ON/OFF button to restart the device.
- c. Release the volume button only when the charging process is shown

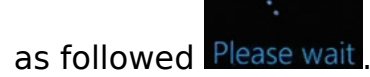

- d. Connect the USB charger to your tablet.
- e. Once the recover interface is displayed, select **Troubleshoot**, then **Reset your PC** on the touch panel.

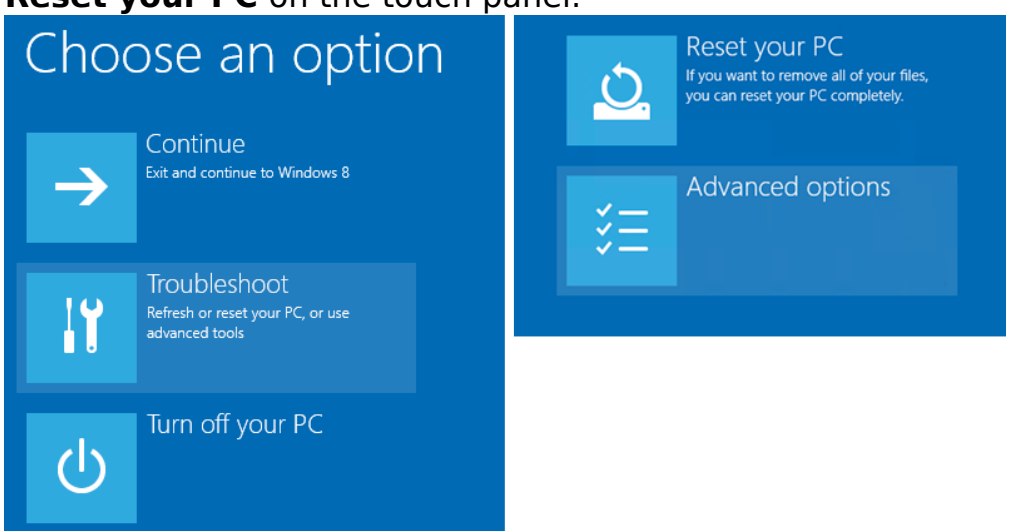

f. Validate then select **Just remove my files** in the last displayed screen.

Page 3 / 4 **(c) 2024 ARCHOS <noreply@archos.com> | 2024-04-26 23:02** [URL: http://faq.archos.com//index.php?action=artikel&cat=1&id=383&artlang=en](http://faq.archos.com//index.php?action=artikel&cat=1&id=383&artlang=en)

## **Smartphones & Tablets | Windows™**

Unique solution ID: #1736 Author: Admin FAQ Last update: 2022-09-05 08:44

> Page 4 / 4 **(c) 2024 ARCHOS <noreply@archos.com> | 2024-04-26 23:02** [URL: http://faq.archos.com//index.php?action=artikel&cat=1&id=383&artlang=en](http://faq.archos.com//index.php?action=artikel&cat=1&id=383&artlang=en)